# P-660HN(U)-Tx v2

802.11n2x2 WirelessADSL2+4-portGateway

## QuickStartGuide

Version3.10

7/2012

Edition2

## **Overview**

TheP-660HN(U)-Tx v2isawirelessADSLrouterwithafour-portbuilt-inswitch.

ThisQuickStartGuideshowsyouhowtousetheP-660HN(U)-Tx v2to connecttotheInternetandhowto configurethedevice settingstoconnectwirelesslyy.

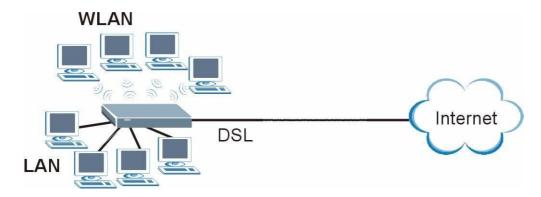

See your User's Guide for background in formation on all features.

# **Quick Login Information**

| LANIPaddress                 | http://192.168.1.254          |
|------------------------------|-------------------------------|
| defaultadministratorpassword | Check back label for the info |

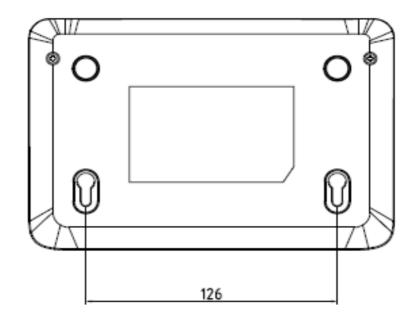

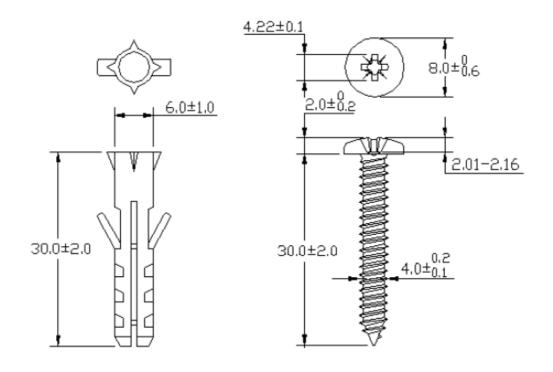

If you want to mount this product onto the wall, please follow below step.

Step 1: use screws (Dimension:4.0mm) fix bracket into the wall

Step 2: put equipment mount on bracket

Note: The device is designed to allow both vertical and wall mounted usage.

#### **HardwareConnections**

**1DSL**:UsethegraytelephonewiretoconnectyourP-660HN(U)-Tx v2**DSL**porttoatelephonejack(or to themodemportonasplitterifyouareusingone).

**2ETHERNET**:UsetheyellowEthernetcabletoconnectacomputertoan**ETHERN ET**portfor initialconfigurationand/orInternetaccess.

**3POWER**:Usetheincludedpoweradaptortoconnectanappropriatepowersourc etothe**POWER**socket. Makesurethepowersourceison.

4Pushin the POWER button.

**5**Look atthe lightsonthe frontpanel.

- The POWER lightblinks while your P-660 HN(U)-Tx v2 starts up and stays on once it is ready.
- Each ETHERNET lightstaysonifthe corresponding ETHERNET portisproperly connected and blinks when there is traffic.
  - The **DSL**lightisonwhenthe P-660HN(U)-Tx v2hasaDSLconnection.

The INTERNET light is on when you are able to access the Internet and blinks whe nthe P-660 HN(U)-Tx v2

Issendingorreceivingdata. Waita couple

ofminutes while your device checks the connection.

Ifanyoftheselightsarenoton,checkyourconnectionsandinspectyourcablesfordamage.Ifthe lights are stilloff,contactyourlocalvendor.

#### 2InternetConnectionSetup:Automatic

Usethissectionto haveyourP-660HN(U)-Tx v2automaticallydetectandsetupyourInternetconnection.

1Openyourwebbrowserto awebsite.WaitwhileyourP-660HN(U)-Tx v2triestodetectyourDSLconnectiontoyourISP.Thismaytakea fewminutes.

2Afteritdetectstheconnection,theDSLlightshowsgreenonyourdeviceandthe Internetlightcomeson when theInternetisreadyforyouto use.If youhaveaPPPoEconnection,youwillhavetoenteryourusernameandpasswo rd.

3Gotosection3ifyouwishtoconfigureyourwirelesssettings.

4 If you do not see the connection test screen, or the connection test is not successful, follow the instructions in the screen below, or check your connections and restart the P-660 HN(U)-Tx v2. If you still cannot access the Internet, follow the steps in section 3.

#### 3ConfiguringyourWirelessSettings

Tocreateawirelessnetwork,theP-660HN(U)-Tx v2andyourwirelesscomputermustalluse thesameSSID (networkname),channelandsecuritysettings.

IfyoudonotsetwirelesssecuritythenanyonewithinrangecoulduseyourP-660HN(U)-Tx v2to accessyour networkandtheInternet.

ChooseWPA-PSKwirelesssecurity ifyourwirelessdevicesupportsitasitis strongerthanWEP.Otherwise chooseWEP.

1SelectActiveandclickNexttocontinue.It is stronglyrecommendedthatEnableOTISTisNOTselected. Seesection7formoreinformation.

 $\textbf{2 Configure} \ \text{your wireless settings} \ in the screen. Click \textbf{Next}.$ 

**3**Ifyou selecteither**WEP**or**WPA-PSK**security(recommended),thenfollowthe directionstoenter theappropriatekey.Click**Next**tocontinueand**Apply**to saveyourwirelessLANsettings.

**4**CheckyourconfigurationandwritedownyourwirelessLANsettingsforlateruse. Click**Finish**tocompleteand savethe wizardsetup.

**5**YourInternetisreadyforyouto use.Openyourbrowserandnavigatetoyourfavoritewebsite.

#### 4InternetConnectionSetupUsingAdvancedSettings

UsethissectiontosetupyourInternetconnectionmanuallyif youdonotseethe ISPParametersforInternet

**Access**screenwhenyourun thewizard(see section4,step4).

1Loginagain.(Followsteps1to5in section3.)

2SelectGotoAdvancedsetup.Then,clickApply.

**3**The**Status**screenappears.Click**Network>WAN**inthenavigationpanelonth eleftofthescreen.

4 Enter the information exactly as provided by your ISP. Click Apply.

5 If you still cannot access the Internet, see Troubleshooting and/or contact your Internet Service Provider

(ISP) for assistance.

## **Troubleshooting**

1 If you cannot access the web configurator,

YourcomputermaybesettouseastaticIPaddressinadifferentsubnetfromthe
 ZyXELdevice.See the appendixinthe
 User'sGuideforinformationonsettingupyourIP address.

IfyouareusingInternetExplorerinWindowsXPorWindowsServer2003,makes ureyouallowpop-up

windows,JavaScriptsandJavapermissionsorsettheInternetsecuritylevellow erthan**High**inInternet Explorer(in

InternetExplorer,clickTools>InternetOptions>Security >CustomLevel...)

.Seethe appendixin theUser'sGuideformoreinformation.

- 2IfyoucannotaccesstheInternetwhenyourcomputerisconnectedtotheETHER NETport,followthese steps.
- A)Checkthe lightsonthefrontpanel.If theyaredifferentfromwhatisdescribedin section1,makesure theP-660HN(U)-Tx v2iscorrectlyconnected.(Seesection1.)Ifthelightsarestilldifferent,turnoffthe device, waitafewseconds,andturniton again.
- B) Checkyouhavecorrectlyenteredtheinformationyour ISPgaveyou.Forexample,if youraccounthas ausernameandpassword,makesureyoutype itcorrectly.Inaddition,ifyouarenotsurewhich encapsulationyour ISP uses,contactyourISP.IfyourISPdidnotgiveyou Internetconnection information,followthestepsinsection2.
  - **C)**IfyouareusinganewInternetaccount,contactyourISPtomakesureitisactive.
  - **D)**Ifyoustillhaveproblems,see**Troubleshooting**intheUser'sGuide.

    IfyoucannotaccesstheInternetafteryoutake the stepsabove,eithertrythe followingorcontactyourISP:
  - **E)**TurnyourP-660HN(U)-Tx v2offandon. OpenyourInternetbrowserif itisnotalreadyopen.

Letthe P-660HN(U)-Tx v2completetheDSLconnectiontest(this maytake

severalminutes). See section2for details.

Ifthetestissuccessful, checkwhetheryoucanaccess the Internet.

IfyoustillcannotaccesstheInternet,contactyourInternetServiceProvider.

**3**Ifyoucannotaccessthe Internetusingthe wirelessnetwork,followthesesteps.

**A)**Onacomputerinthewirelessnetwork,openyourbrowser,andgoto

<a href="http://192.168.1.254">http://192.168.1.254</a>. Ifyouseethe loginscreenin

section3, followsuggestions A-Fabove. If you do not, gotothen extstep.

**B)**OnacomputerconnectedtotheP-660HN(U)-Tx v2,make sureyourP-660HN(U)-Tx v2and thecomputersonyour wirelessnetworkareusingthesamewirelessandwirelesssecuritysettings.Se ethe chapteron WirelessLANinthe User'sGuideformoreinformaction.

## ViewingYourProduct'sCertifications

1Goto www.zyxel.com.

2Selectyourproductfromthedrop-downlistboxonthe

ZyXELhomepagetogoto thatproduct'spage.

**3**Selectthecertificationyouwish toviewfromthispage.

## **CustomerInformationStatement**

Theinformationinformingtheuserofhis/herandthetelephonecompany's right sandobligations is outlined on the following pages. This information will be included in the final version of the manual.

#### CustomerInformation

- 1ThisequipmentcomplieswithPart68oftheFCCrulesandthe requirementsadoptedbythe ACTA.On bottomofthisequipmentisalabelthatcontains,amongotherinformation,aprod uctidentifierofQWEST P-660HN(U)-Tx v2.lfrequested,thisnumbermustbeprovidedto the telephonecompany.
- 2 IfthisequipmentDLcausesharmto thetelephonenetwork, the telephonecompanywillnotifyyouin advancethattemporary discontinuance of service may be required. But if advan cenotice iisn't practical, the telephonecompany will notify the customer assoon as possible. Also you will be advised of your right to file a complaint with the FCC if you believe it is necessary.
  - 3The telephonecompanymaymakechangesinits facilities, equipment, operations or procedures that could affect the operation of the equipment. If this happens, the telephonecompany will provide advance notice in order for you to make necessary modification to maintain uninterrupted service.

**4**Ifyouexperiencetroublewiththisequipment,youdisconnectitfromthenetworkuntiltheproblemhas

beencorrectedoruntilyouaresurethattheequipmentisnotmalfunctioning.

**5**Pleasefollowinstructionsfor repairing if any(e.g.batteryreplacementsection);otherwisedonotalternate orrepairanypartsofdeviceexceptspecified.

**6**Connectionto partylineserviceissubjectto statetariffs.Contactthestate publicutilitycommission,public servicecommissionorcorporationcommissionforinformation.

#### 7If the

telephonecompanyrequestsinformationonwhatequipmentisconnectedtoth eirlines,informthem of:

- aTheringerequivalencenumberis02
- b)TheUSOCjackrequiredRJ14,and
- c)TheFCCRegistrationNumberUS:1RODL02BP-660HN(U)-Tx v2

Item(a)and(c) are indicated on the label. The ringer equivalence number (REN) is used to determine how many devices can be connected to your telephone line. In most areas, the sum of the RENs of all devices on

Anyonelineshouldnotexceedfive (5.0). If too many devices are attached, they may not ring properly.

8 Ifyourhomehasspeciallywiredalarmequipmentconnectedtothetelephonelin e,ensurethe installation ofthisequipmentdoesnotdisablealarmequipment;consultyourtelephonecom panyora qualifiedinstaller.

#### **Certifications**

Federal Communications Commission (FCC) Interference Statement

The device complies with Part 15 of FCC rules. Operation is subject to the following two conditions:

- . This device may not cause harmful interference.
- . This device must accept any interference received, including interference that may cause undesired operations.

This device has been tested and found to comply with the limits for a Class B digital device pursuant to Part 15 of the FCC Rules. These limits are designed to provide reasonable protection against harmful interference in a residential installation. This device generates, uses, and can radiate radio frequency energy, and if not installed and used in accordance with the instructions, may cause harmful interference to radio communications. However, there is no guarantee that interference will not occur in a particular installation.

If this device does cause harmful interference to radio/television reception, which can be determined by turning the device off and on, the user is

#### P-660HN(U)-Tx

encouraged to try to correct the interference by one or more of the following measures:

- 1 Reorient or relocate the receiving antenna.
- 2 Increase the separation between the equipment and the receiver.
- 3 Connect the equipment into an outlet on a circuit different from that to which the receiver is connected.
- 4 Consult the dealer or an experienced radio/TV technician for help.

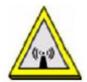

#### FCC Radiation Exposure Statement

- . This transmitter must not be co-located or operating in conjunction with any other antenna or transmitter.
- . IEEE 802.11b or 802.11g or 802.11n (20MHz) operation of this product in the U.S.A. is firmware-limited to channels 1 through 11. IEEE 802.11n (40MHz) operation of this product in the U.S.A. is firmware-limited to channels 3 through 9.
- . To comply with FCC RF exposure compliance requirements, a separation distance of at least 20 cm must be maintained between the

antenna of this device and all persons.

## **Safety Warnings**

- . Do NOT use this product near water, for example, in a wet basement or near a swimming pool.
- . Do NOT expose your device to dampness, dust or corrosive liquids.
- . Do NOT store things on the device.
- . Do NOT install, use, or service this device during a thunderstorm. There is a remote risk of electric shock from lightning.
- . Connect ONLY suitable accessories to the device.
- . Do NOT open the device or unit. Opening or removing covers can expose you to dangerous high voltage points or other risks. ONLY qualified service personnel should service or disassemble this device. Please contact your vendor for further information.
- . Make sure to connect the cables to the correct ports.
- . Place connecting cables carefully so that no one will step on them or stumble over them.
- . Always disconnect all cables from this device before servicing or disassembling.
- . Use ONLY an appropriate power adaptor or cord for your device.
- . Connect the power adaptor or cord to the right supply voltage (for

example, 110V AC in North America or 230V AC in Europe).

- . Do NOT allow anything to rest on the power adaptor or cord and do NOT place the product where anyone can walk on the power adaptor or cord.
- . Do NOT use the device if the power adaptor or cord is damaged as it might cause electrocution.
- . If the power adaptor or cord is damaged, remove it from the device and the power source.
- . Do NOT attempt to repair the power adaptor or cord. Contact your local vendor to Order a new one.
- . Do not use the device outside, and make sure all the connections are indoors. There is a remote risk of electric shock from lightning.
- . Do NOT obstruct the device ventilation slots, as insufficient airflow may harm your device.
- . Use only No. 26 AWG (American Wire Gauge) or larger telecommunication line cord.
- . Antenna Warning! This device meets ETSI and FCC certification requirements when using the included antenna(s). Only use the included antenna(s).
- . If you wall mount your device, make sure that no electrical lines, gas or water pipes will be damaged.

P-660HN(U)-Tx

Your product is marked with this symbol, which is known as the WEEE mark. WEEE stands for Waste Electronics and Electrical Equipment. It means that used electrical and electronic products should not be mixed with general waste. Used electrical and electronic equipment should be

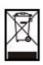

treated separately

## Information to user

CAUTION: changes or modifications not expressly approved by the party responsible for compliance could void the user's authority to operate the equipment.

## ServiceRequirements

Intheeventofequipmentmalfunction,allrepairsshouldbeperformedbyourCo mpanyoran authorized agent. It is the responsibility of users requiring service to report the needfor service to our Companyor to one of our authorized agents.

## Servicecanbefacilitatedthroughourofficeat:

ZyXELCommunicationsCorporation

6, Innovation RdII, Science-Based Industrial Park, Shin-Chu, Taiwan, R.O.C.

+886-3-578-3942